## **抗原検査を実施された方へ**

**陽性判定となった場合、オンライン診療にて対応させていただいてます。 なお、オンライン診療には、『保険証』『 クレジットカード』の登録が必須になります。**

**≪診療予約方法≫**

**①アプリ『YaDocアプリ』をインストール**

 **します。**

**②『YaDocアプリ』起動し、ログインIDを作成します。 電話番号入力後、メール受信した『認証コード』を入力する。**

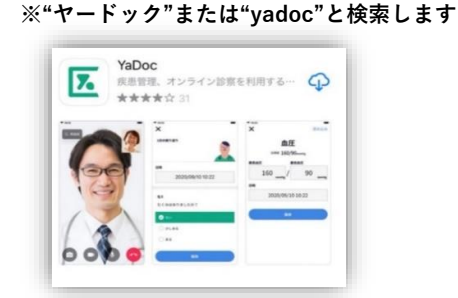

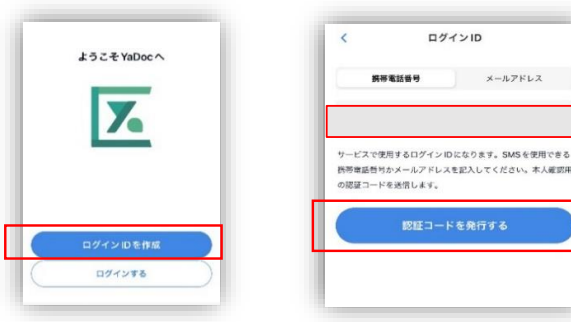

③アカウントを作成します ④プロフィールを入力します ⑤「保険証の表」を登録する

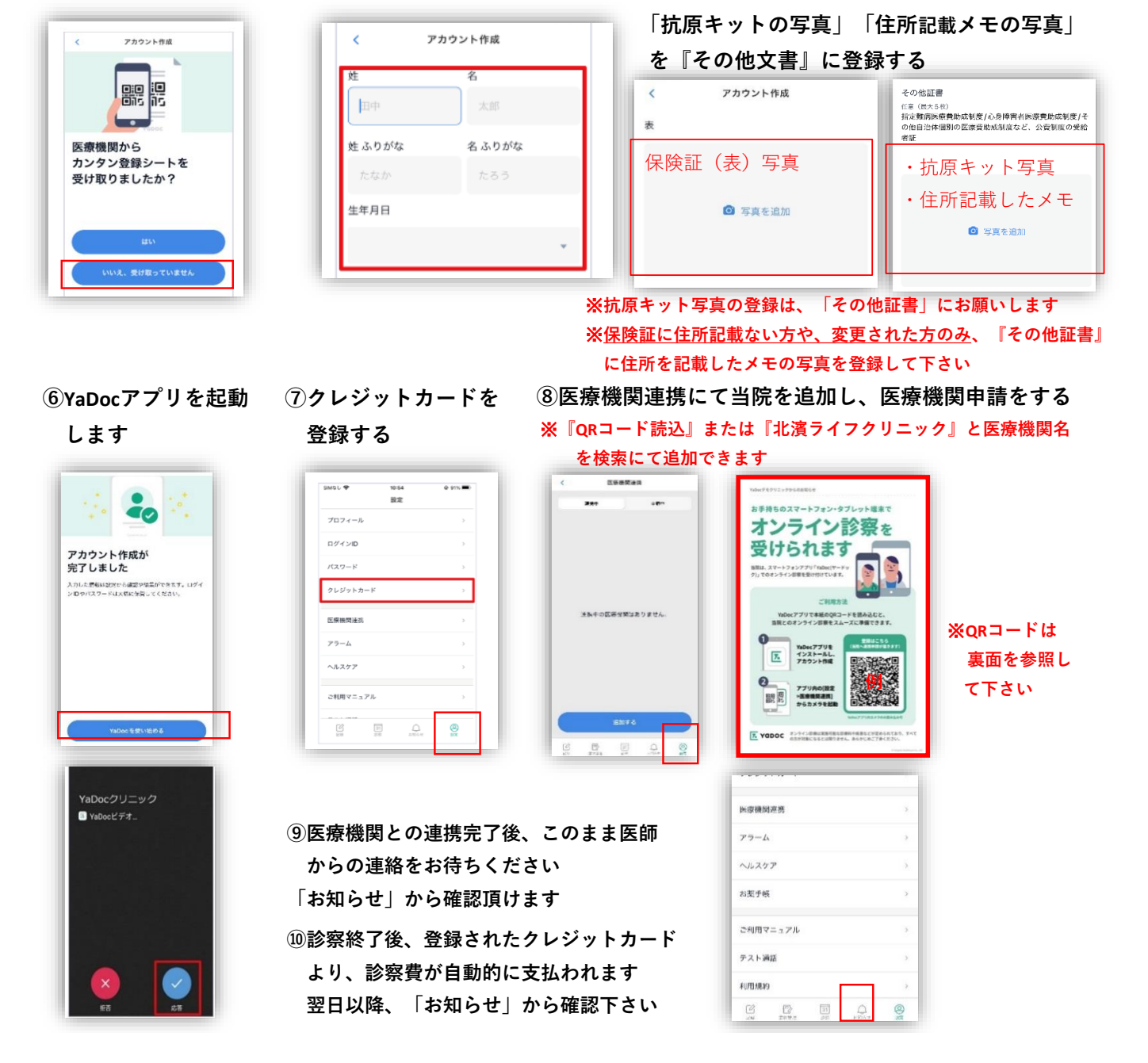